# A Game in XForms

Steven Pemberton, CWI Amsterdam

Version: 2017-06-16.

### Introduction

My youngest asked me how you would program a game. I asked what sort of game, and he described the game where you have to slide numbered tiles around to get them in order.

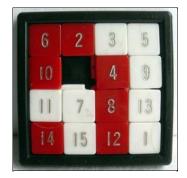

# Take some data

We start with four rows of four cells, containing the numbers 1-15 in any old order, plus one blank cell:

# **Display it**

We can display the numbers like so (with a suitable bit of CSS to format the cells, setting height and width and adding a border, not shown here):

which would look like this:

| 1 | 5 | 8  | 12 |
|---|---|----|----|
| 2 | 6 | 9  | 13 |
| 3 | 7 | 10 | 14 |
| 4 | • | 11 | 15 |

#### Source

#### Adding interaction

We want to be able to click on the tiles in order to move them, so we wrap the output of the number with a trigger. This is the equivalent of a button in HTML, except that XForms tries to be representation-neutral, and so avoids using naming that suggests a particular representation:

The appearance="minimal" is an indication that you don't want it formatted as a button, just as regular text, but still *acting* as a button.

However, this trigger doesn't do anything yet. To achieve this we add an action within the trigger:

```
<trigger appearance="minimal">
<label><output value="."/></label>
<action ev:event="DOMActivate">
...
</action>
</trigger>
```

This responds to the DOMActivate event on the trigger, which is the event that occurs when a trigger is clicked on.

What we want the action to do is copy the value in the clicked-on cell to the empty cell:

<setvalue ref="//cell[.='.']" value="context()"/>

and make the clicked-on cell empty:

<setvalue ref="." value="'.'"/>

In total:

```
<trigger appearance="minimal">
<label><output value="."/></label>
<action ev:event="DOMActivate">
<setvalue ref="//cell[.='.']" value="context()"/>
<setvalue ref="." value="'.'"/>
</action>
```

#### </trigger>

This then looks like this (try clicking on the cells):

| 1 | 5 | 8  | 12 |
|---|---|----|----|
| 2 | 6 | 9  | 13 |
| 3 | 7 | 10 | 14 |
| 4 | • | 11 | 15 |

#### Source

However, this allows you to click on *any* square, and we only want to allow swapping the empty square with one of its (up to) four directly adjacent ones.

To do this, we add a condition to the action:

```
<action ev:event="DOMActivate" if="...">
```

The condition is the tricky bit. The preceding or following cell is easy:

```
following-sibling::cell[1]='.' or
preceding-sibling::cell[1]='.'
```

The cell at the same position in the preceding or following row is slightly harder. The following row is:

```
../following-sibling::row[1]
```

We want to find the cell within that row at the same position:

../following-sibling::row[1]/cell[...position calculation here...]

The position in the row of the cell clicked on is one plus the number of preceding cells there are:

1+count(context()/preceding-sibling::cell)

So putting it together:

```
../following-sibling::row[1]/cell[1+count(context()/preceding-sibling::cell)]='.' or
../preceding-sibling::row[1]/cell[1+count(context()/preceding-sibling::cell)]='.'
```

Which gives us our final game. You can try it out:

| 1 | 5 | 8  | 12 |
|---|---|----|----|
| 2 | 6 | 9  | 13 |
| 3 | 7 | 10 | 14 |
| 4 | • | 11 | 15 |

#### Source

## Change the output

"It would be more fun if it was like a jigsaw."

OK. Easy peasy. Almost a single change:

```
<output value="." mediatype="image/*"/>
```

This says, instead of outputting a value such as "1", interpret the 1 as a filename, and display that file as an image.

The only problem is that you are not allowed to use "." as a filename, so we'll have to catch that case, and we'll use "blank" as the filename instead:

<output value="if(.='.', 'blank', .)" mediatype="image/\*"/>

That gives a version of the game as a sort of jigsaw (audience gasps):

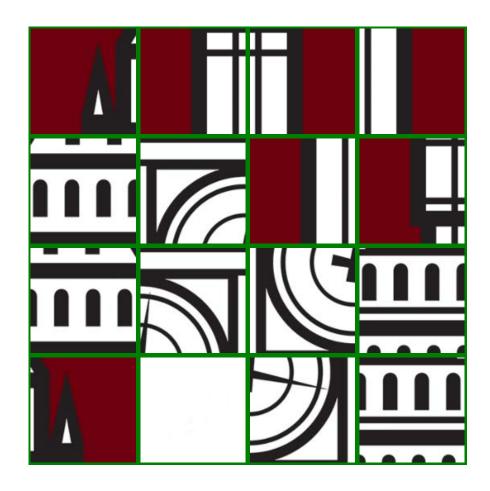

Source